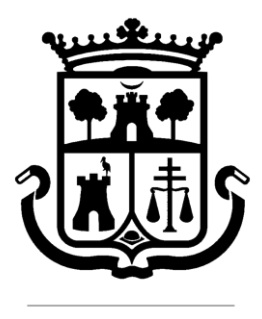

Ajuntament de Burjassot

## ARCHIVO MUNICIPAL

# GUÍA DE USO DE SAVEX

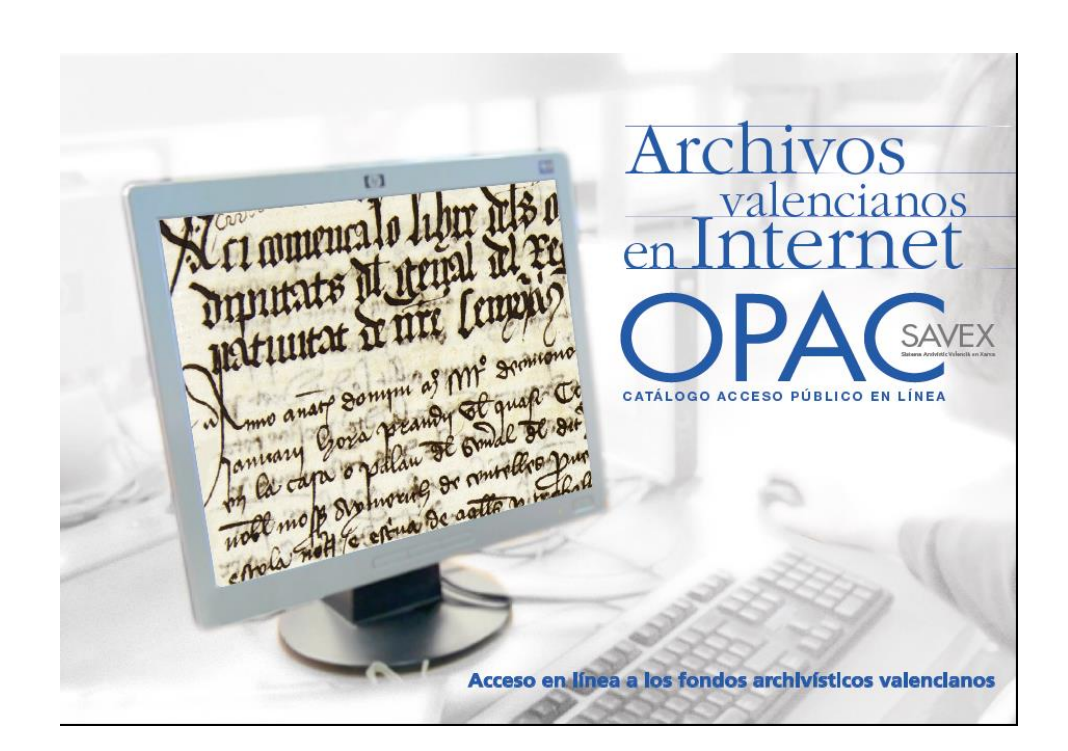

### Índice

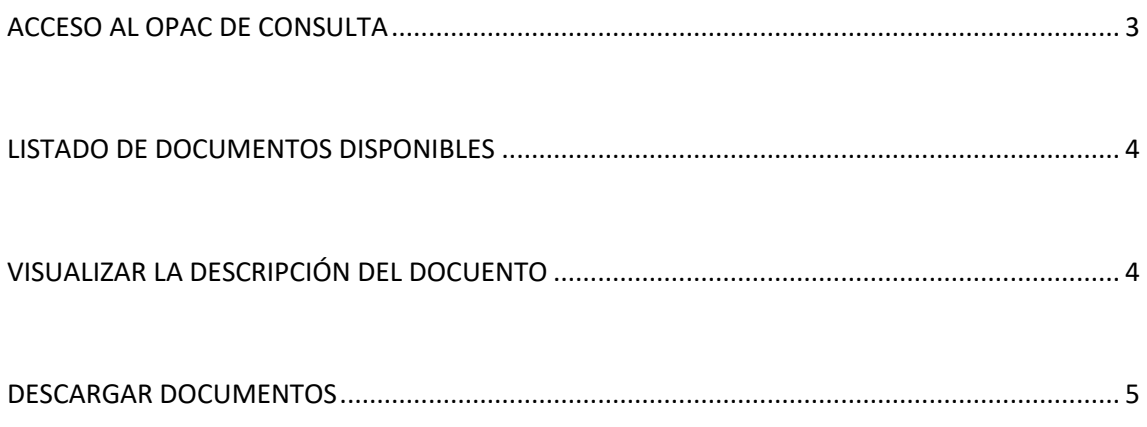

#### <span id="page-2-0"></span>**ACCESO AL OPAC DE CONSULTA**

Pinchando en el enlace [ACCEDER AL OPAC SAVEX](https://savex.gva.es/flora/servlet/LoginServlet?success=jsp/system/win_main.jsp&profile=anonimo_opac) de la web se accede al OPAC SAVEX de consulta de documentos:

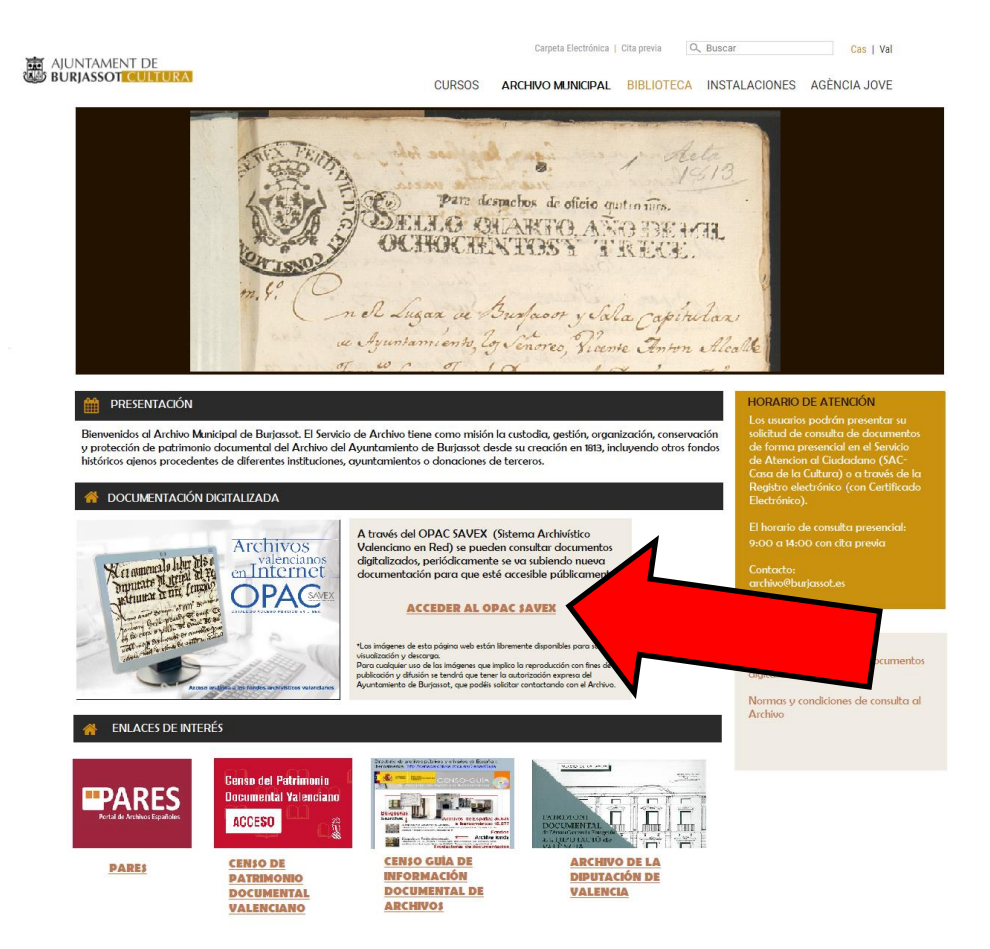

En el menú desplegable elegir el Archivo Municipal de Burjassot y pulsar Consultar:

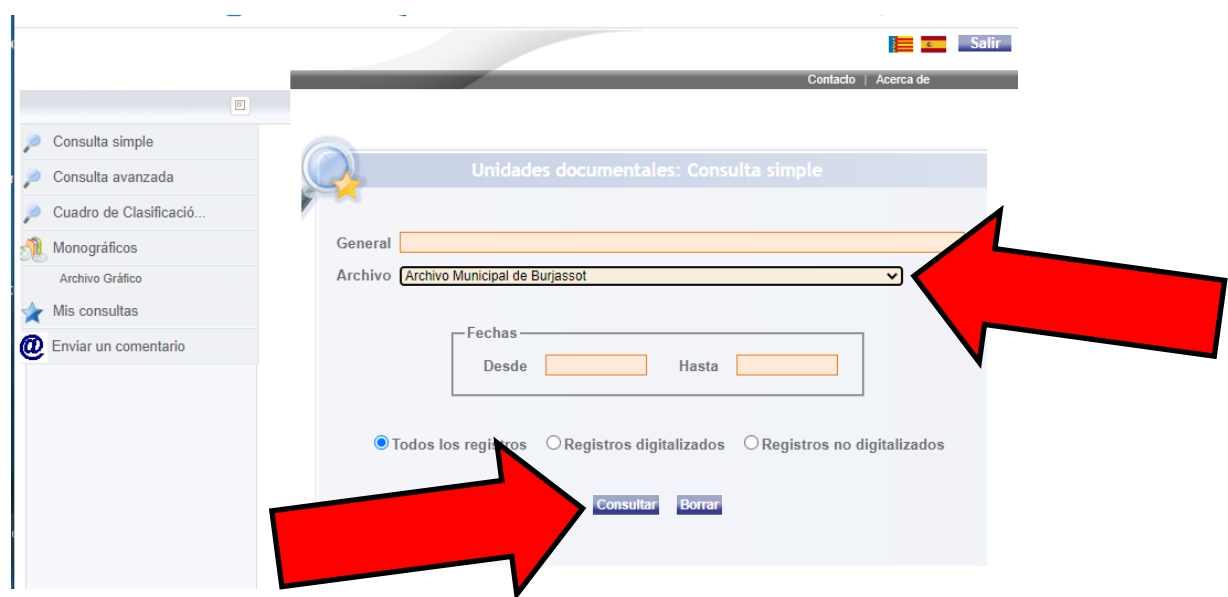

#### <span id="page-3-0"></span>**LISTADO DE DOCUMENTOS DISPONIBLES**

Nos aparecerá el listado de documentos disponibles, hacemos clic sobre cualquier parte del registro (por ejemplo, el título):

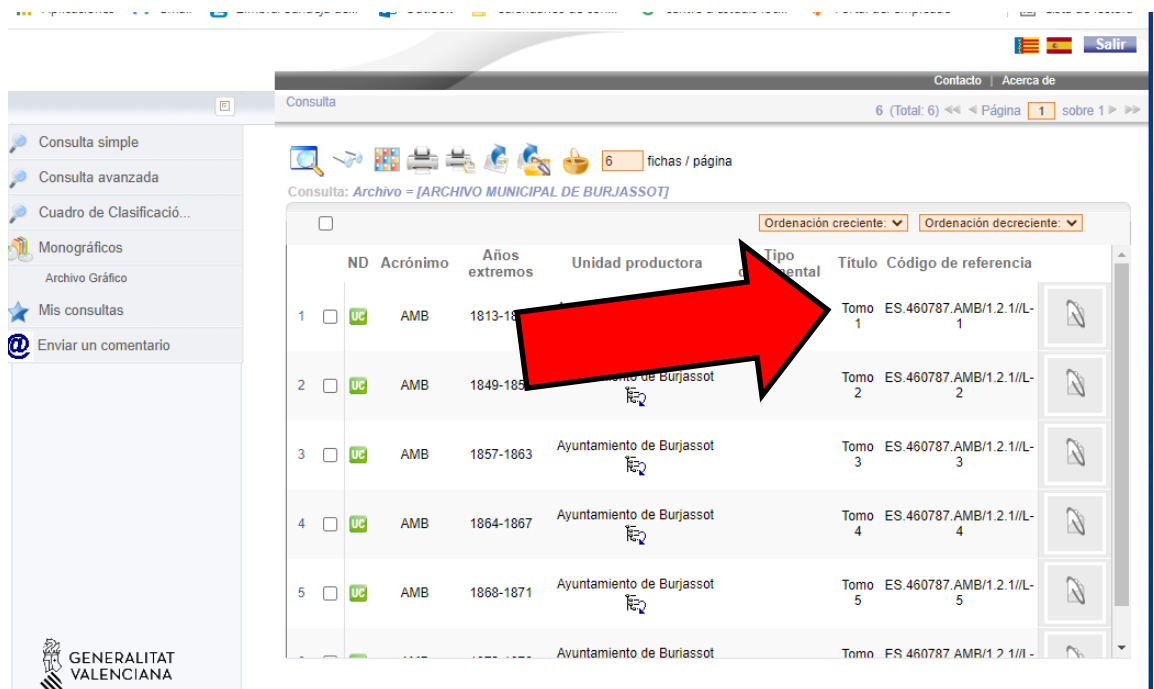

#### <span id="page-3-1"></span>**VISUALIZAR LA DESCRIPCIÓN DEL DOCUMENTO**

Y se nos abrirá una pantalla de visualización:

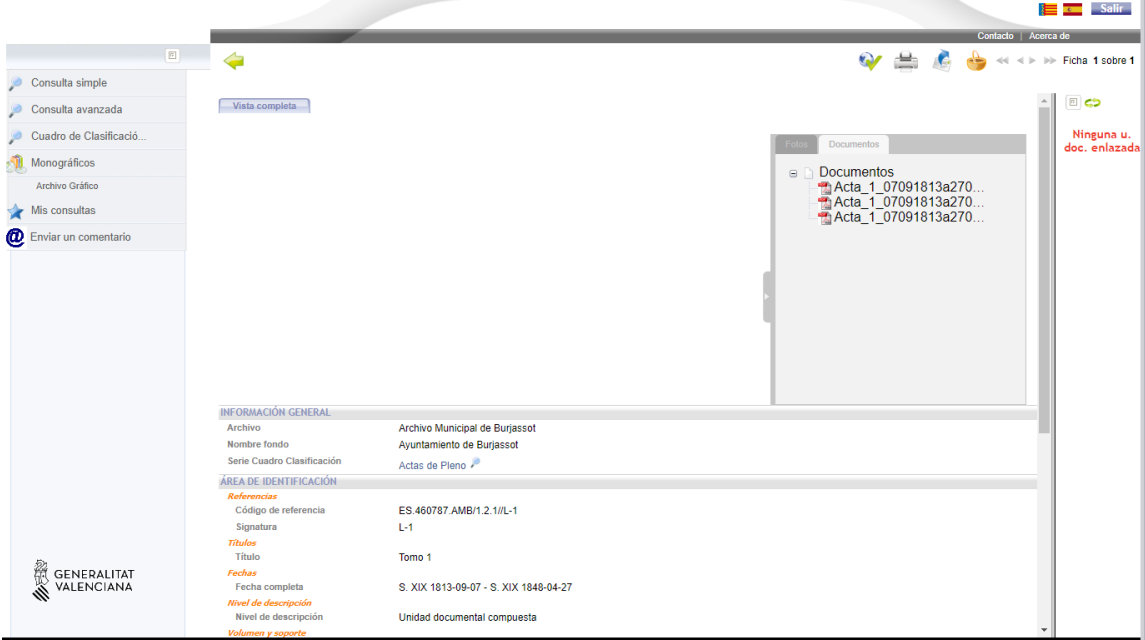

#### <span id="page-4-0"></span>**DESCARGAR DOCUMENTOS**

Si queremos descargar los documentos haremos clic en el apartado "Documentos" y clic sobre la descarga:

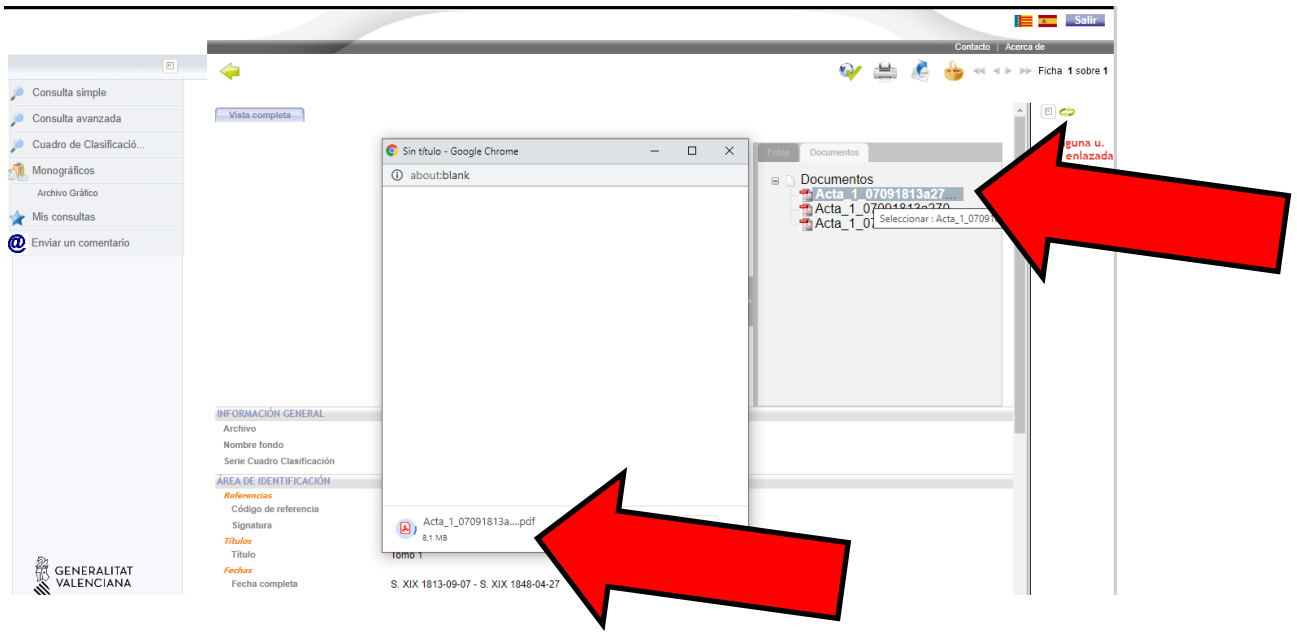

Y se abrirá el documento seleccionado con nuestro lector de documentos PDF (si no dispone de lector haz clic aquí para descarga[r Adobe Reader\)](https://get.adobe.com/es/reader/):

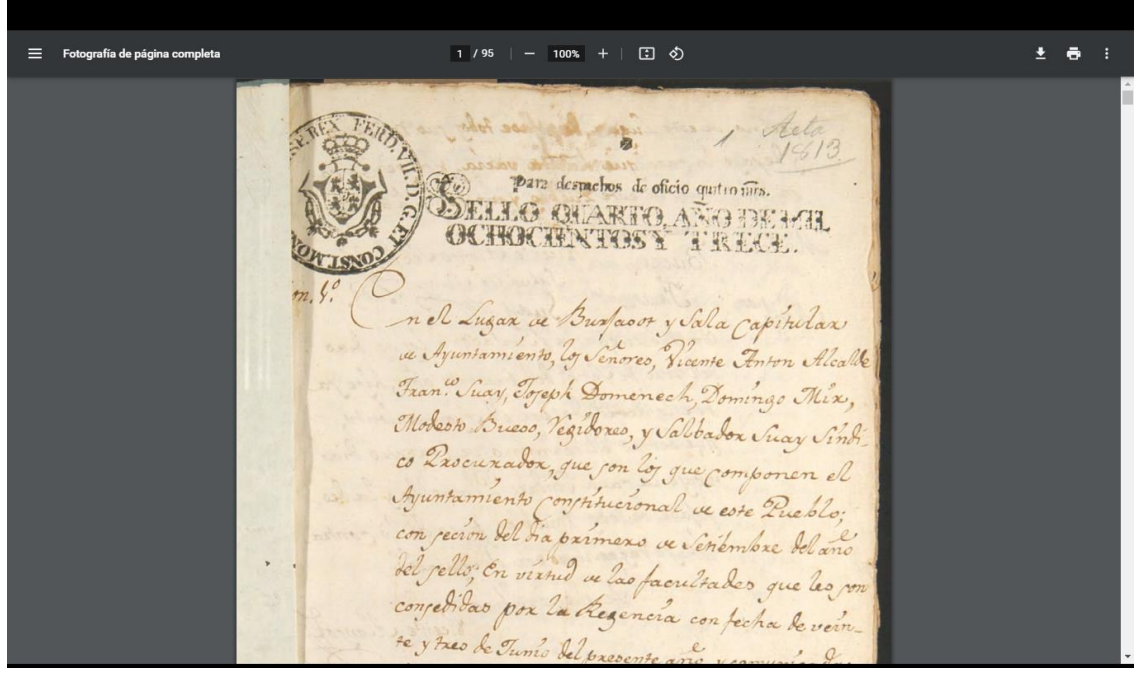